# Apprivoiser la plateforme ConnectED

OPENLEARNINGLAB

OLL

Zanichelli, A. (2024). *Apprivoiser la plateforme ConnectED* [présentation d'une formation]. Cellule d'accompagnement pédagogique – numérique, Haute École Louvain en Hainaut.

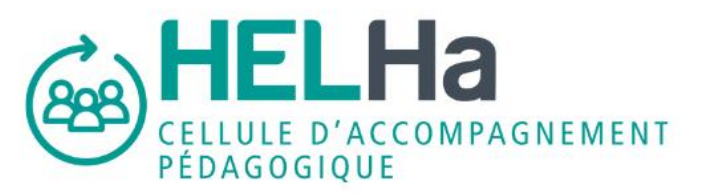

Axelle Zanichelli - HELHa

 $\bigodot$ 

 $\boxtimes$ 

1

 $\overline{(\mathbf{C}\mathbf{C})}$   $\overline{(\mathbf{D})}$   $\overline{(\mathbf{D})}$ 

## Préambule

#### **Contexte**

Dans le cadre du projet « RRF - CAP vers le numérique ! », un consortium entre diverses universités a vu le jour et les OLDays sont à leur deuxième version.

#### Objectif de l'atelier

- Créer votre parcours de formation en ligne;
- Structurer votre parcours de formation afin qu'il coïncide à votre besoin de formation tout en valorisant l'engagement de vos étudiants en y intégrant des activités et des ressources (zones de textes et médias, vidéos, tests…)

### Activité brise-glace

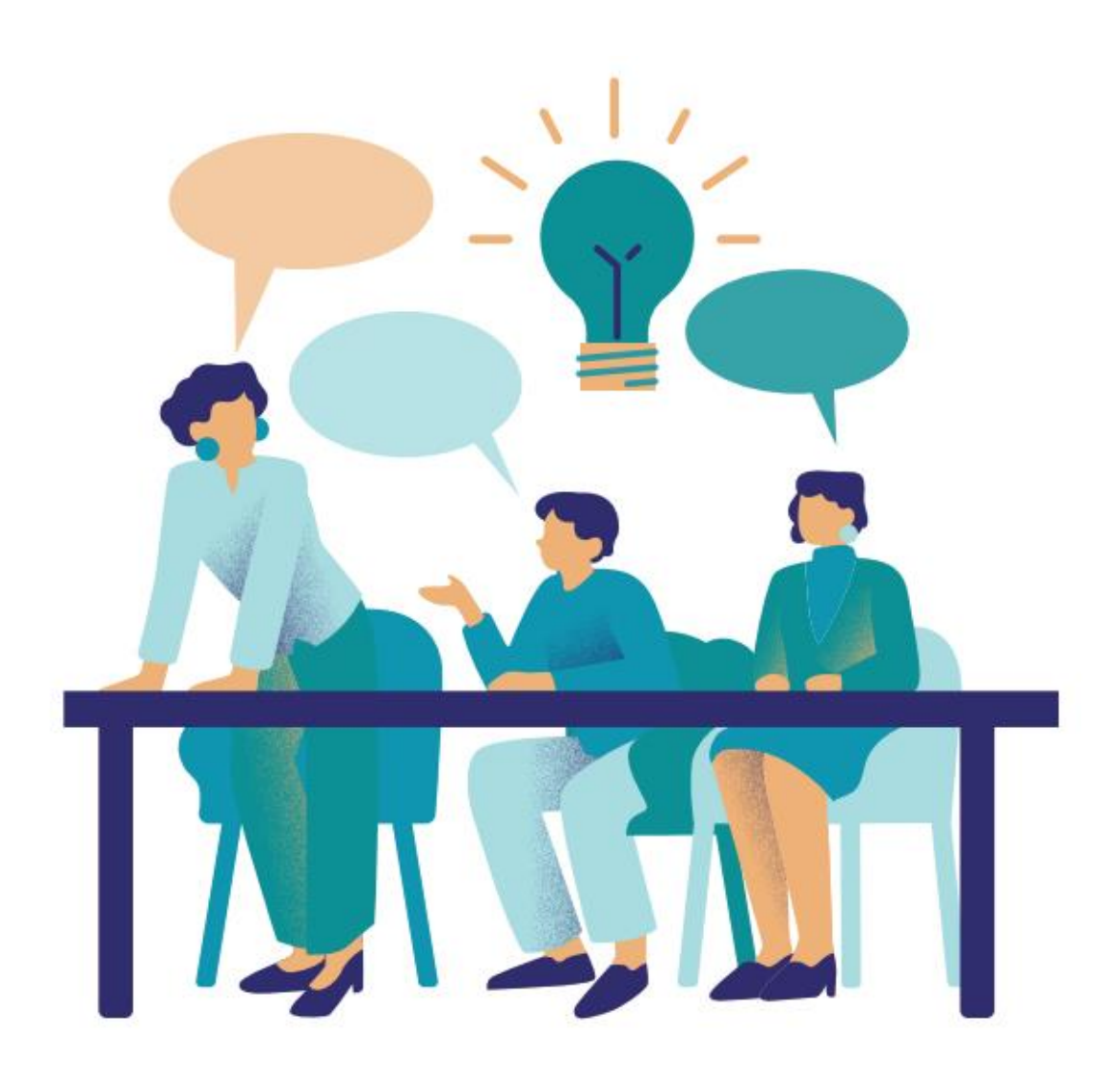

# Genèse du projet

#### **Contexte**

Dans le cadre du projet« RRF - CAP vers le numérique !», des formations sur l'utilisation de la plateforme Moodle sont mises en place.

#### **Observations**

- Utilisation basique de la plateforme;
- Niveaux hétérogènes au sein des enseignants;
- Formation qui répond à un besoin du terrain

**[Un questionnaire](https://forms.office.com/Pages/ResponsePage.aspx?id=DdTDAQXPJkODYP7OfaVEFJRXoZ4mcW5LvS6brqznKSlUMEpCUUo2NzlTUkJDSDFBSFNER1YxUkpESS4u)** 

**[Un flyer](file:///C:/Users/zanichellia/OneDrive%20-%20Haute%20Ecole%20Louvain%20en%20Hainaut/Bureau/HELHa%20remplacement/CAP)** 

# Mise en place du projet

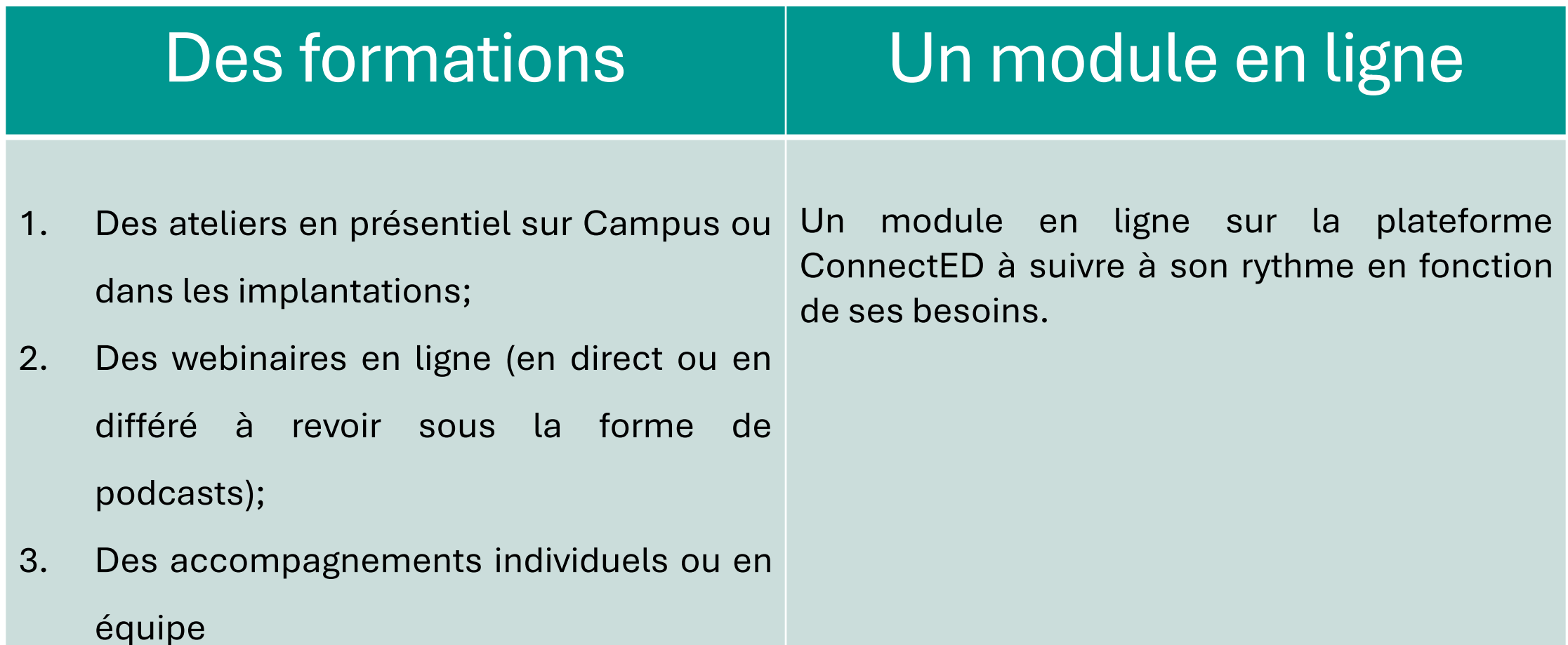

# [Module en ligne](https://connected.helha.be/course/view.php?id=10957)

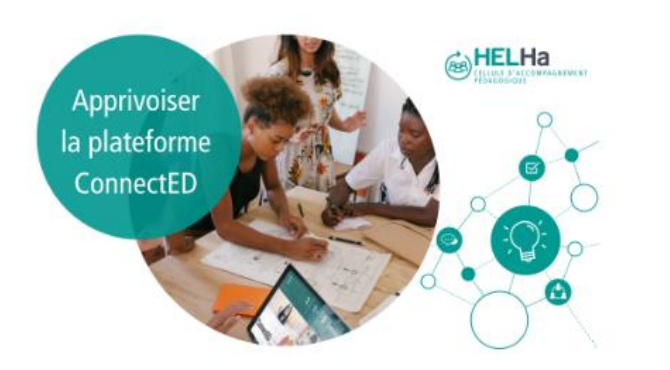

Découvrons ensemble ConnectED pas à pas !

Marquer comme terminé

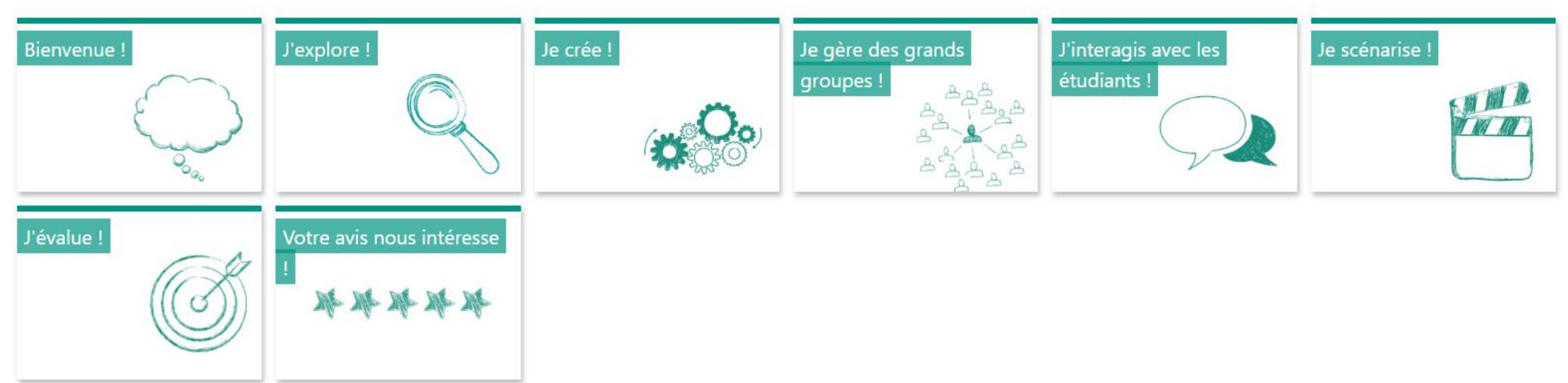

### Et vous ? Quels sont vos usages de Moodle ?

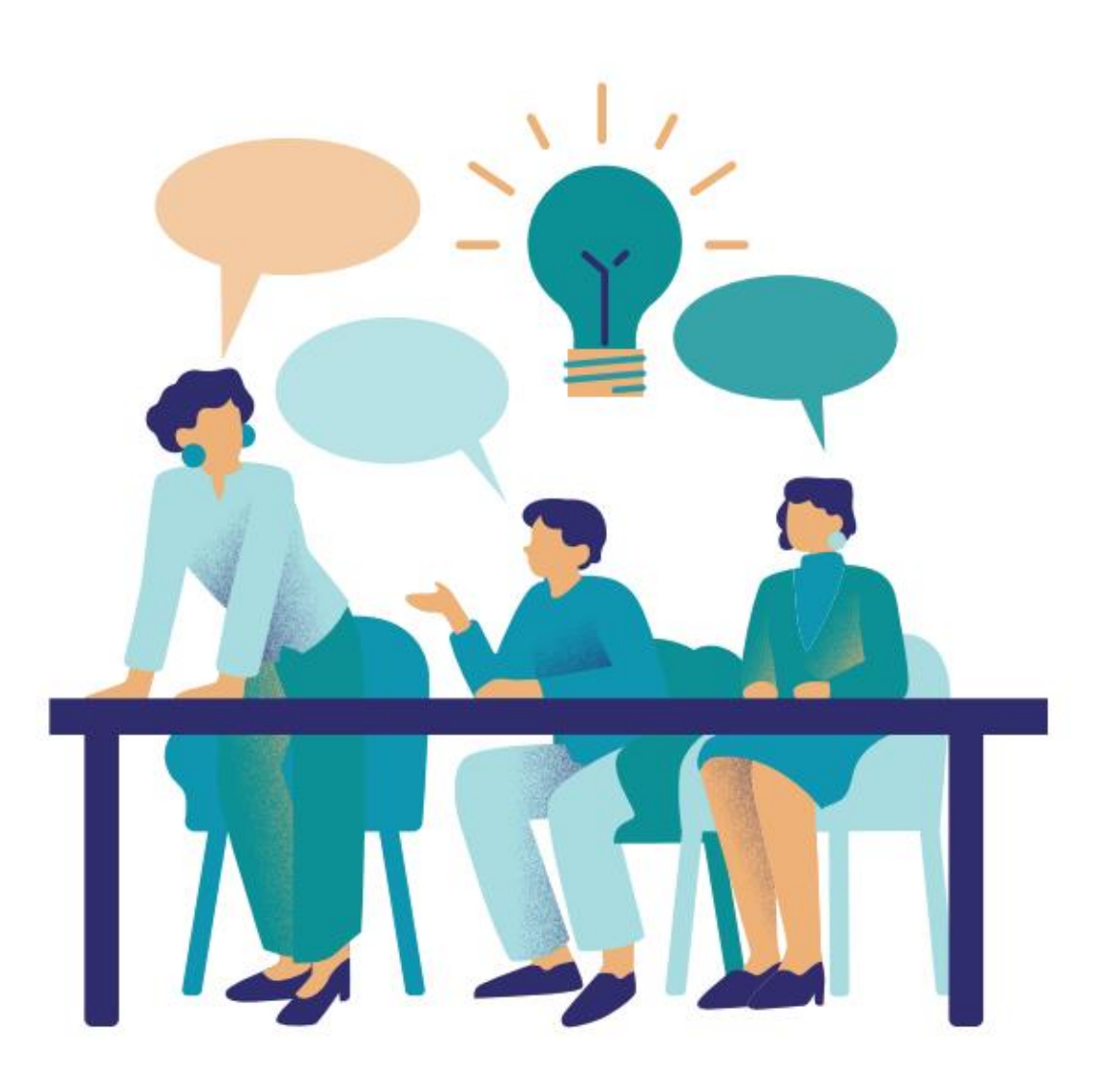

# J'explore la plateforme

Les objectifs

- S'orienter dans la plateforme ConnectED;
- Paramétrer son parcours d'apprentissage en ligne

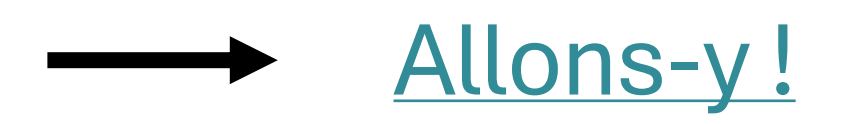

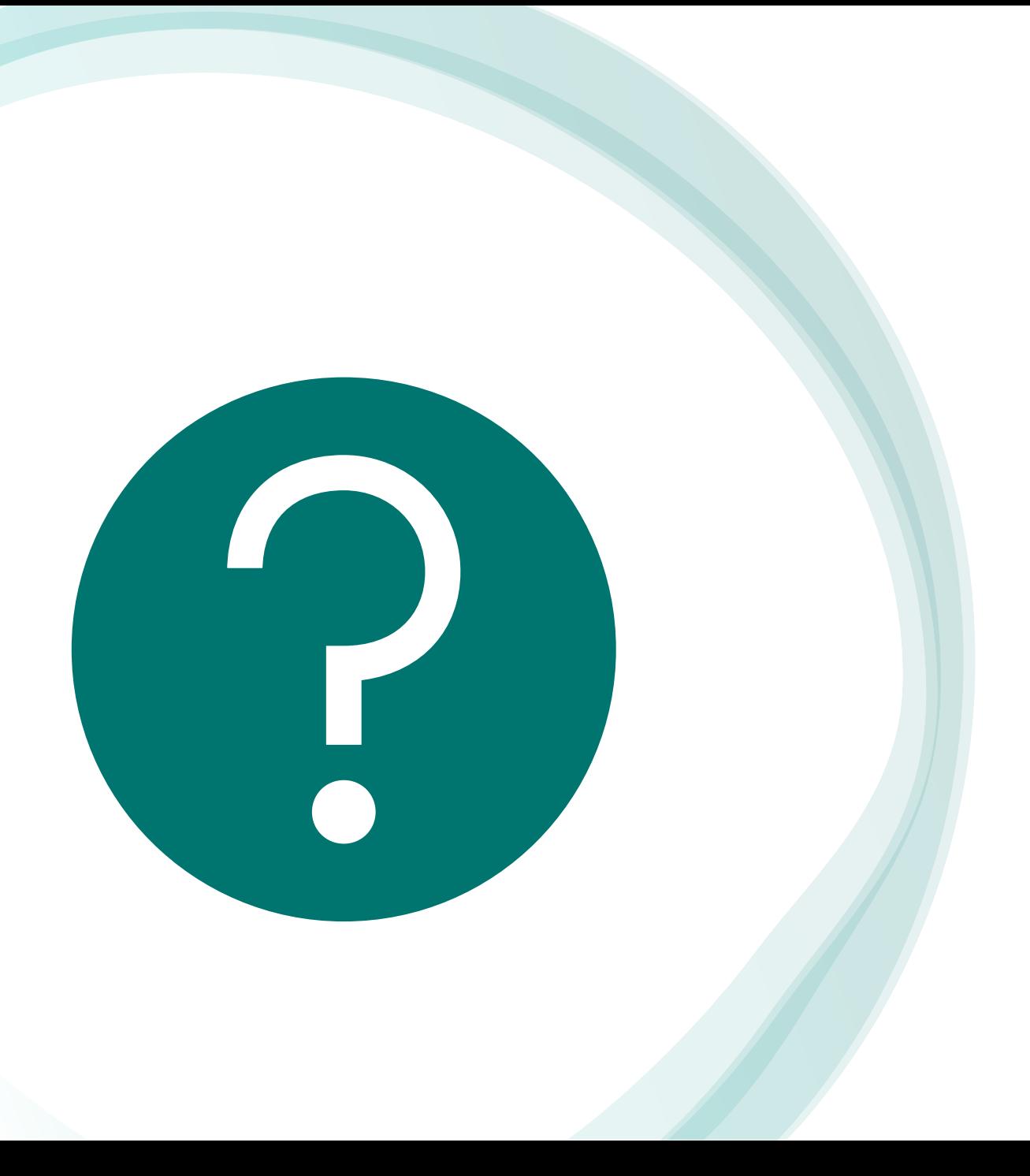

### **Vos questions?**

## Je crée mon module en ligne

Les objectifs

- Concevoir un module en ligne sur la plateforme ConnectED;
- Structurer et éditer son contenu

# Je crée mon module en ligne

#### **Contenu**

- 1. Les incontournables
- 2. Les questions à se poser
- 3. Les activités et les ressources utiles
- 4. L'éditeur de texte

## [Les incontournables](https://connected.helha.be/course/view.php?id=10957)

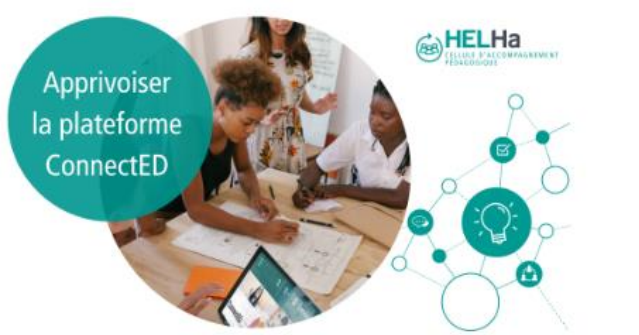

Découvrons ensemble ConnectED pas à pas !

Marquer comme terminé

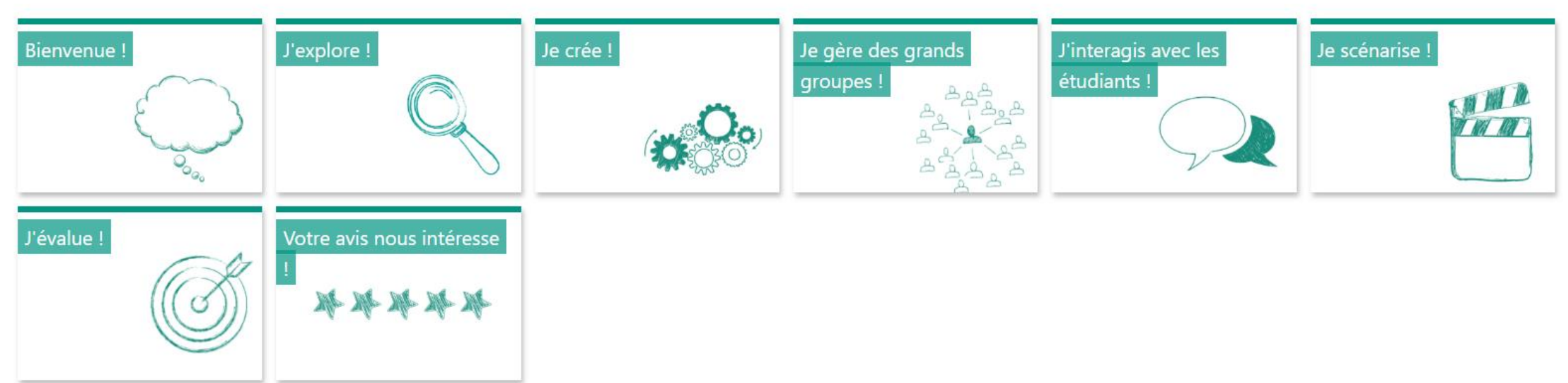

# Les questions à se poser

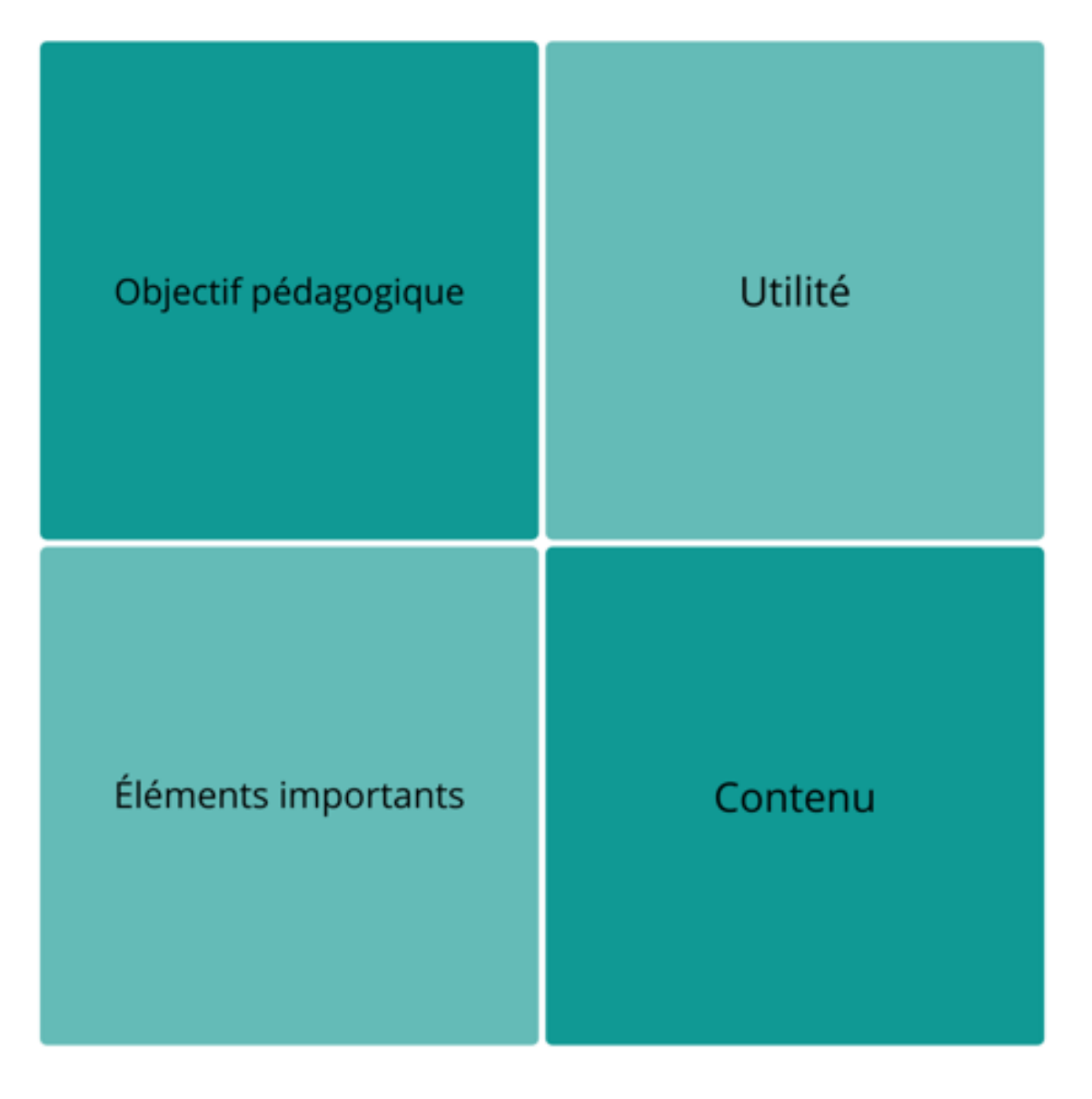

#### Ajouter une activité ou ressource

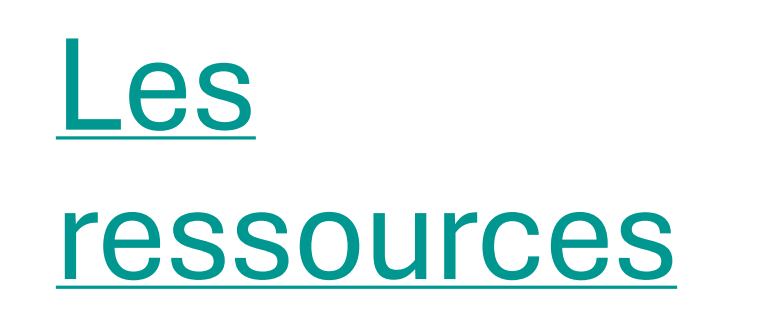

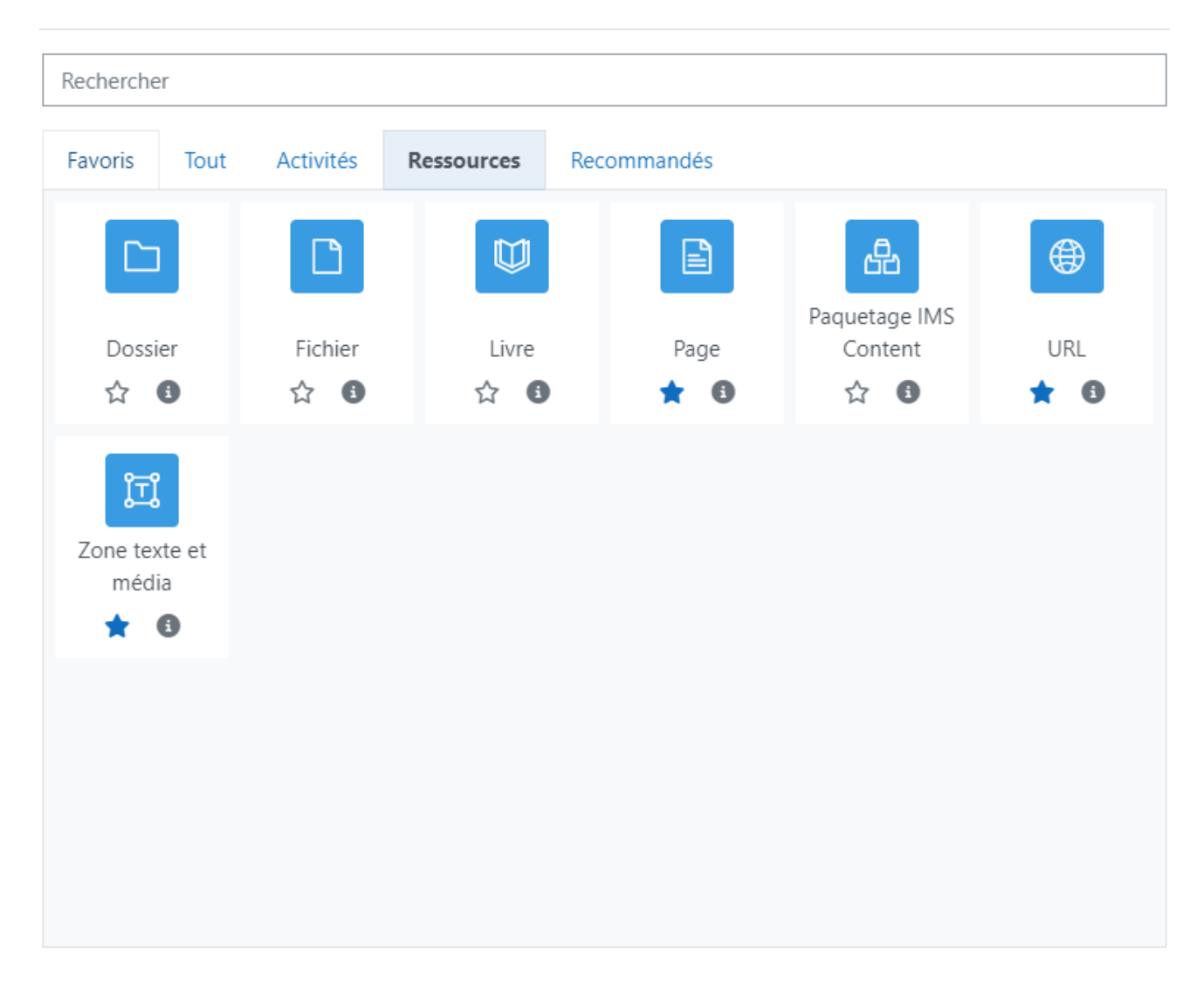

 $\times$ 

## Les activités

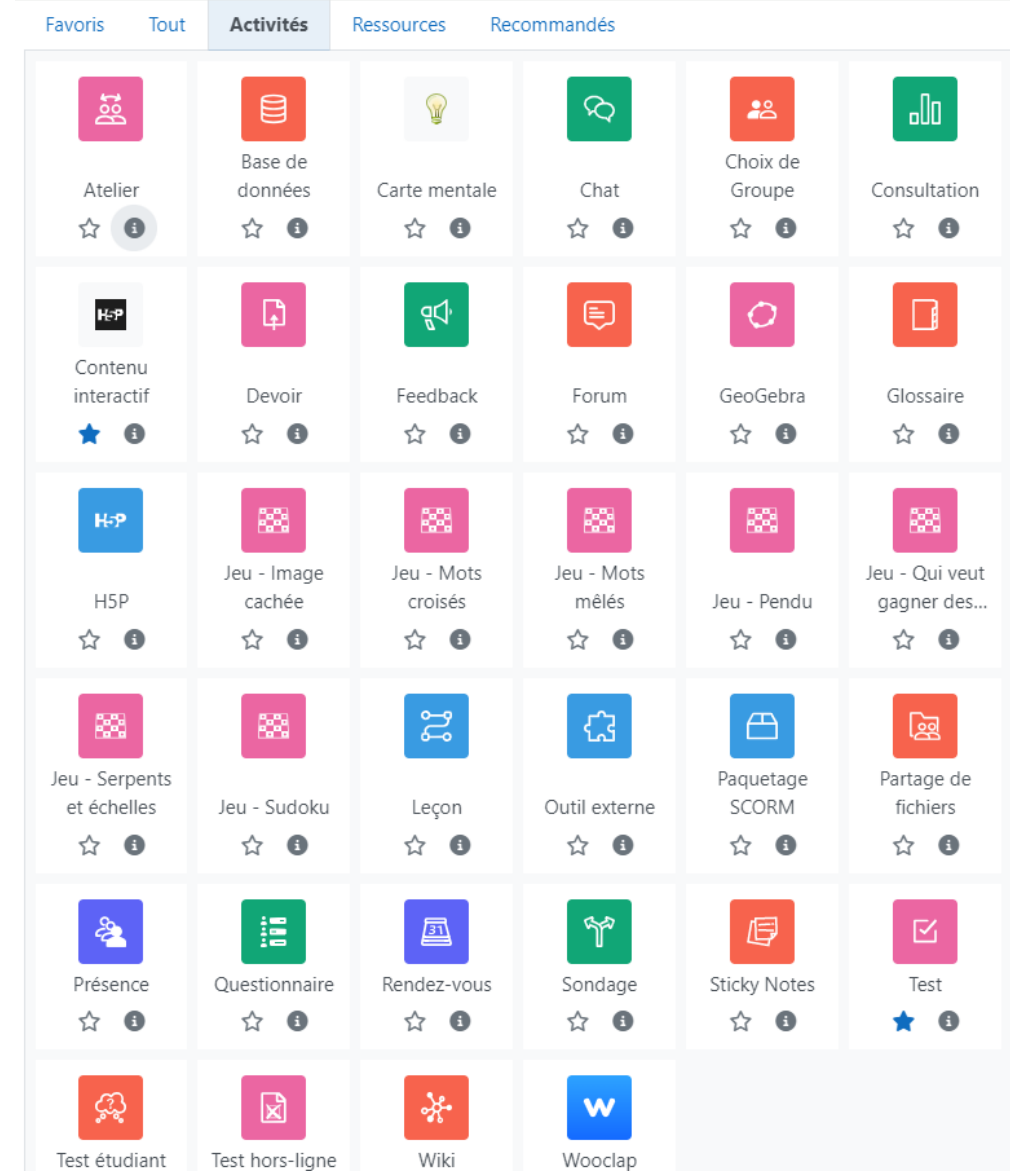

Quel est votre top 3 des activités ou des ressources sur Moodle ? Pourquoi ?

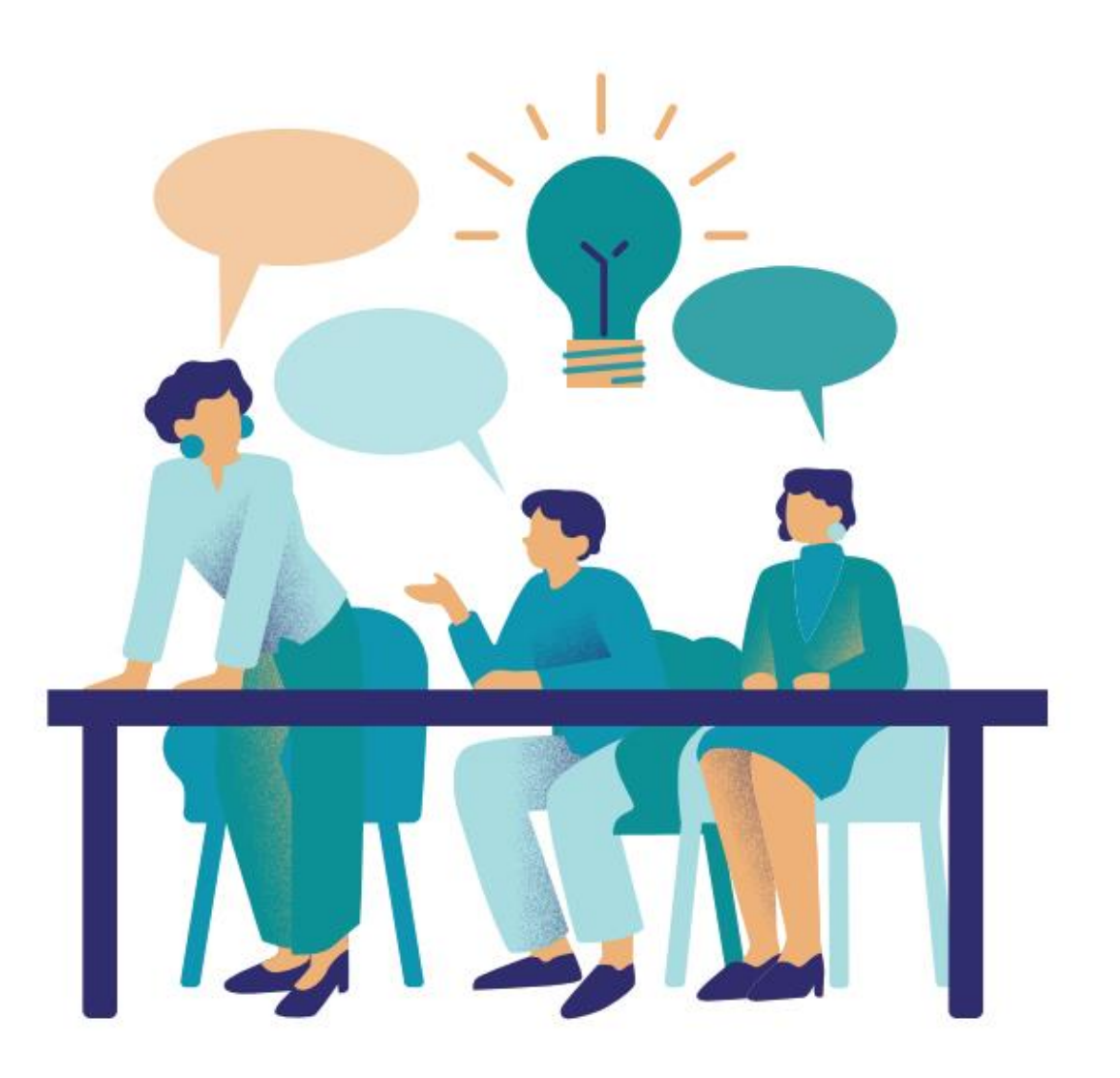

#### **El Ajout Zone texte et média à J'évalue !o**

 $\vee$  Général

Texte

#### │A▼│B│Z│ | ⊟│ | ⊟│ | 弖│ | ⊆│ | ⊘│ | ⊗│ | ©│ | ⊡│ | 9│ | ∮ | ■│ (▶│ | H+ P │ | ⊙│ | ⊞|  $\ddot{\mathbf{r}}$  $\underline{U} \begin{bmatrix} \in \\ \in \\ \end{bmatrix} X_1 \begin{bmatrix} X^1 \\ \end{bmatrix} \begin{bmatrix} \in \\ \in \\ \end{bmatrix} \begin{bmatrix} \in \\ \in \\ \end{bmatrix} \begin{bmatrix} \boxplus \\ \boxplus \\ \\ \end{bmatrix} \begin{bmatrix} \otimes \\ \\ \boxplus \\ \end{bmatrix} \begin{bmatrix} \in \\ \\ \\ \end{bmatrix} \begin{bmatrix} \infty \\ \\ \\ \end{bmatrix} \begin{bmatrix} \diamondsuit \\ \\ \diamondsuit \end{bmatrix}$

# L'éditeur de

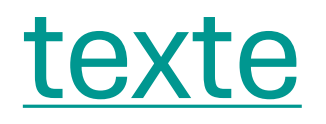

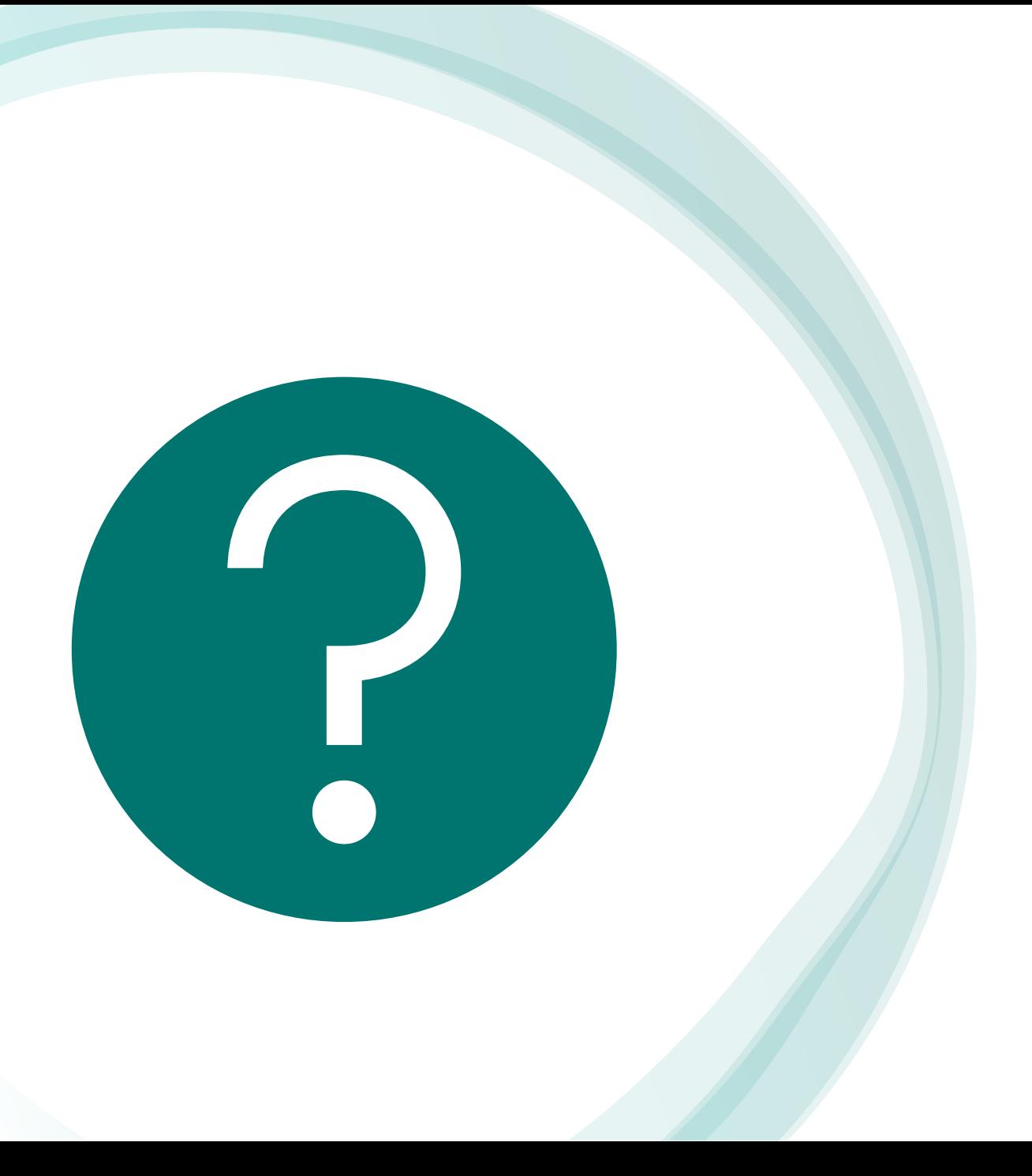

### **Vos questions?**

# À vous de créer!

## Les conseils

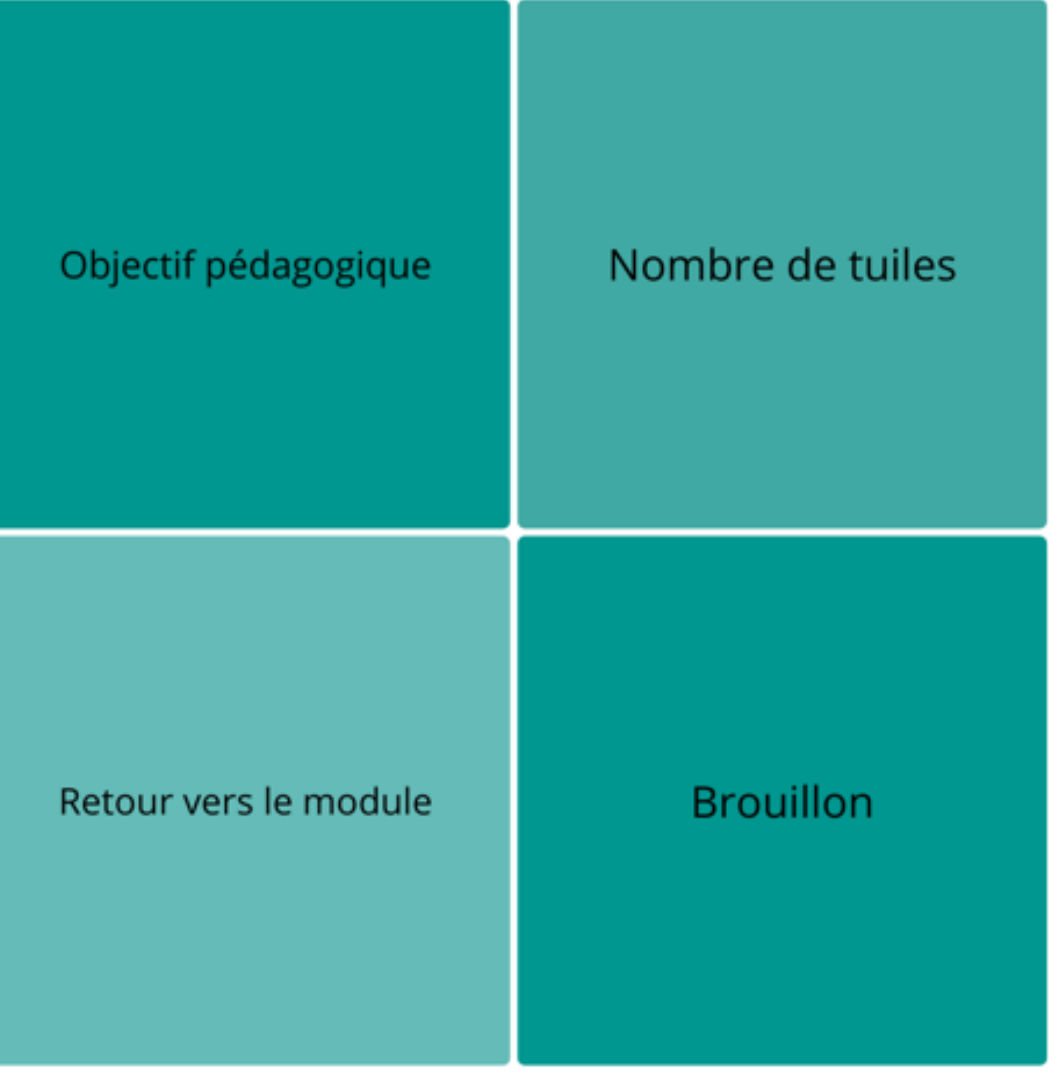

## Pour conclure

#### En quelques mots

- Moodle donne beaucoup de possibilités;
- Gains pédagogiques et ergonomiques > difficultés à se lancer

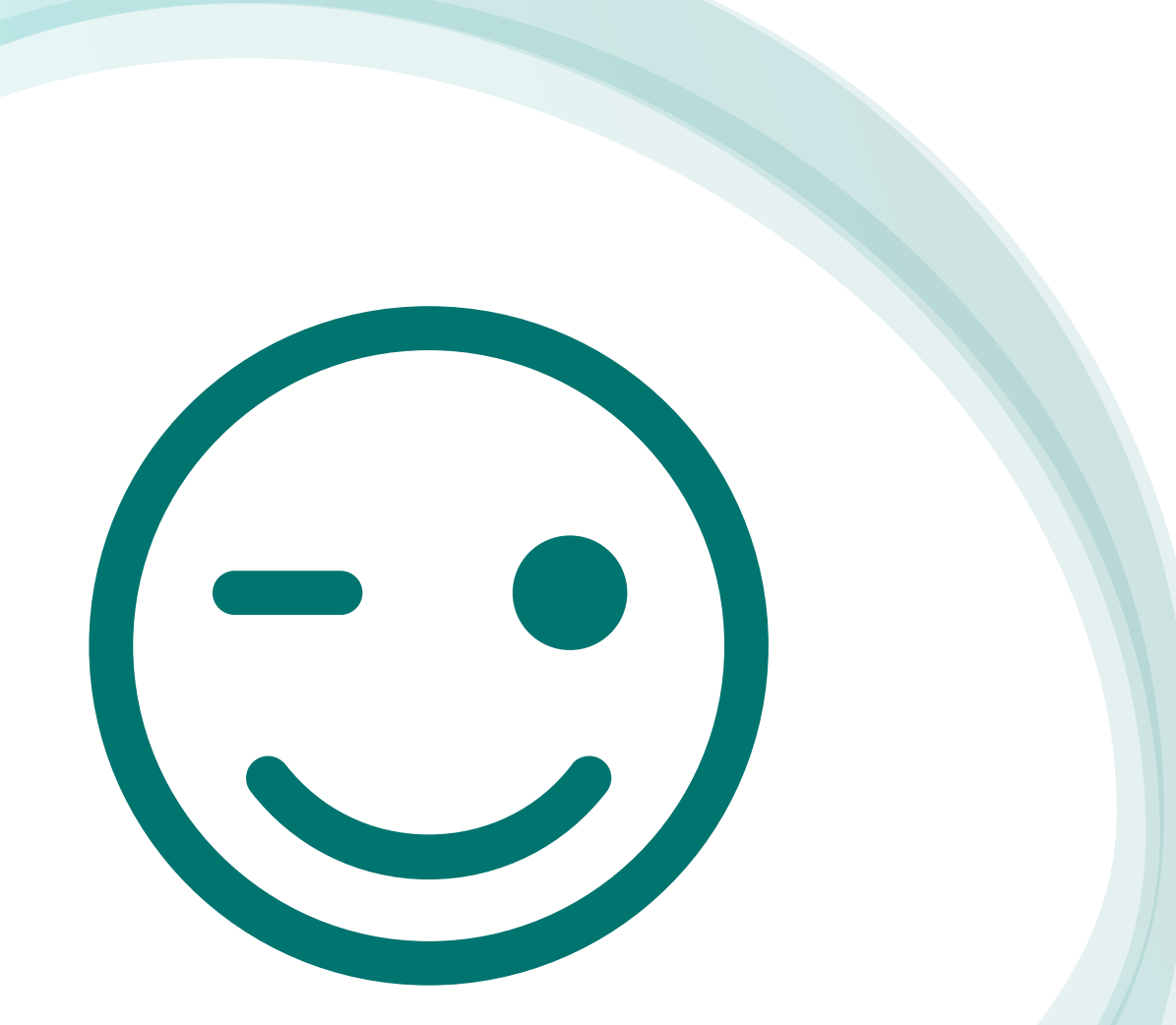

### Merci pour votre attention !

CAP vers le

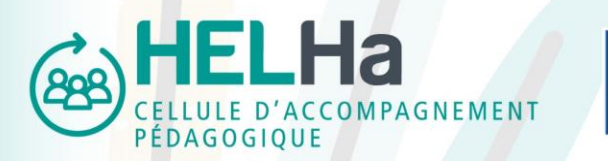

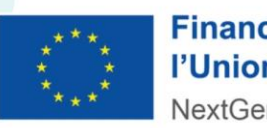

**Financé par** l'Union européenne NextGenerationEU

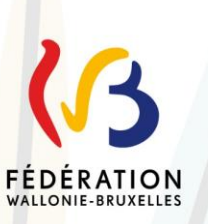